# *ITINERARY* **WISATA BOYOLALI-SOLO-KLATEN**

**Bianca Debby 1) Jap Tji Beng 2) Wasino 3)**

1) Program Studi Sistem Informasi Fakultas Teknologi Informasi Universitas Tarumanagara Jl. Letjen, S.Parman No 1, Grogol Petamburan, Jakarta 11440 Indonesia email: [biancadebby@outlook.com](mailto:biancadebby@outlook.com)

2)Program Studi Sistem Informasi Fakultas Teknologi Informasi Universitas Tarumanagara Jl. Letjen, S.Parman No 1, Grogol Petamburan, Jakarta 11440 Indonesia email: [t.jap@fti.untar.ac.id](mailto:t.jap@fti.untar.ac.id)

3)Program Studi Sistem Informasi Fakultas Teknologi Informasi Universitas Tarumanagara Jl. Letjen, S.Parman No 1, Grogol Petamburan, Jakarta 11440 Indonesia email: [wasino@fti.untar.ac.id](mailto:wasino@fti.untar.ac.id)

# **ABSTRACT**

*Making travel plan before going travelling is an important thing. With travel plan, we can easily get the whole picture for our travelling and make the trip more efficient because we don't need to think about what place should be visited when we get there. Boyolali, Solo, and Klaten is an area in Central Java with lots of beautiful nature and historical heritage.*

*The purpose of this system is to help people who wants to make their own travel plan (itinerary). Beside that, this system also take part in promoting places or tourist attractions in Boyolali, Solo, and Klaten.*

*The methods used for collecting data are literature study and observation. The research method used is SDLC (System Development Lifecycle) method and the programming language used is PHP with MySQL database.*

## **Key words :**

*Itinerary, Travel Plan, Travel, Tourists, Boyolali, Solo, Klaten..*

# **1. Pendahuluan**

#### 1.1 Latar Belakang

Pariwisata adalah kegiatan yang diminati oleh banyak kalangan dari zaman dahulu hingga sekarang yang membuat industri pariwisata semakin berkembang untuk menarik lebih banyak wisatawan, sehingga pariwisata merupakan salah satu prospek suatu daerah yang dapat memberikan keuntungan bagi daerah tersebut dan juga negara. Atraksi dari sebuah tempat wisata merupakan faktor penarik terkuat dan dianggap sebagai kunci utama untuk pengembangan dan marketing. (Y.Ram et al., 2015). [1] Perencanaan perjalanan sebelum pergi berpariwisata merupakan sebuah hal yang penting. Dengan adanya rencana perjalanan, maka wistawan dapat dengan mudah melihat gambaran perjalanan yang diinginkan serta dapat mempersingkat waktu

ketika sampai di tempat tujuan karena tidak perlu memikirkan rencana tempat-tempat yang akan dikuniungi.

Boyolali, Solo, dan Klaten merupakan daerah di Provinsi Jawa Tengah yang kaya akan keindahan alam dan memiliki berbagai macam peninggalan sejarah. Pariwisata di daerah Boyolali, Solo, dan Klaten ini masih kurang diminati dibandingkan Pariwisata daerah lain di Indonesia seperti di Bali dikarenakan kurangnya informasi untuk tempattempat wisata yang ada.

Meningkatnya jumlah pengguna sosial media yang memberikan ulasan, komentar, dan pengalaman, telah membuat banyak informasi dapat ditemukan. Turis dapat mengakses informasi ini untuk mendukung proses penentuan keputusan (Eleonora et al., 2017).[2] Oleh karena itu, untuk dapat membantu para wisatawan yang berkunjung ke daerah sekitaran Boyolali, Solo, dan Klaten agar mengetahui harus kemana saja selama berada di sana, maka dibuatlah sebuah sistem berbasis *website* yang dapat memberikan informasi tempat wisata serta membuatkan rencana perjalanan yang disebut dengan *Itinerary* Wisata Boyolali-Solo-Klaten.

# 1.2 Batasan masalah

#### 1.2.1 Batasan Sistem

Batasan sistem pada perancangan sistem *Itinerary* Wisata Boyolali-Solo-Klaten adalah sebagai berikut

- : 1. Perancangan program aplikasi menggunakan Bahasa pemrograman PHP, dengan *database* MySQL, dan beberapa aplikasi penunjang lainnya seperti Sublime Text 3, CodeIgniter, Bootstrap, Materialize, JavaScript, dan JQuery.
- 2. *Admin* dapat mengelola (*input*, *update*, dan *delete*) data tempat wisata.
- 3. Pengguna (*user*) pada program ini ditujukan pada semua kalangan yang memiliki akses internet untuk membuat sebuah rencana

perjalanan (*Itinerary*) pada daerah Boyolali, Solo, dan Klaten.

Informasi yang ditampilkan untuk *user* adalah informasi mengenai rencana perjalanan per-hari sesuai dengan tanggal dan kategori tempat wisata yang telah di-*input* oleh *user*.

#### 1.2.2. Batasan Obyek Wisata

- 2. Obyek Wisata yang terdapat pada program aplikasi ini memiliki tiga kategori wisata yaitu wisata alam, wisata buatan, dan wisata budaya.
- 3. Informasi tempat wisata yang ditampilkan berupa deskripsi singkat mengenai tempat tersebut yaitu menjelaskan isi dari tempat wisata beserta foto lokasi tempat wisata.
- 4. Tempat wisata yang ada pada program aplikasi ini berupa tempat-tempat wisata yang ada di sekitar Kabupaten Boyolali, Kota Solo dan Kabupaten Klaten.

# 1.3 Tujuan dan Manfaat

Tujuan dari penulisan skripsi ini adalah :

- 1. Merancang sistem untuk *Itinerary* Wisata Boyolali-Solo-Klaten berbasis *website*.
- 2. Membantu para wisatawan yang hendak membuat rencana perjalanan wisata sendiri untuk daerah Boyolali, Solo, dan Klaten.
- 3. Membantu dalam mempromosikan wisatawisata yang ada di daerah Boyolali, Solo, dan Klaten agar semakin dikenal dan diminati oleh wisatawan lokal maupun internasional.

Manfaat yang dapat diambil adalah :

- 1. Wisatawan terbantu dalam melakukan perencanaan pariwisata ke daerah Boyolali, Solo, dan Klaten karena adanya sarana untuk membuat *itinerary*.
- 2. *Website* yang dibuat dapat diakses oleh semua kalangan sehingga dapat membuat daerah Boyolali, Solo, dan Klaten semakin dikenal.
- 3. Dengan adanya pembuatan program aplikasi ini, diharapkan dapat meningkatkan jumlah wisatawan yang berwisata ke Provinsi Jawa Tengah, terutama pada daerah Boyolali, Solo, dan Klaten.

# 1.4 Metodologi

Metode yang digunakan untuk pembuatan *Itinerary* Wisata Boyolali-Solo-Klaten yaitu menggunakan SDLC *(System Development Life Cycle)*. Metode SDLC digunakan pada pembuatan *Itinerary* Wisata Boyolali-Solo-Klaten agar tahapan pembuatan program aplikasi ini dapat tersusun secara terstruktur dan sistematis sesuai dengan tahapan yang ada pada metode SDLC yaitu :

- 1. Tahap Perencanaan (*planning*)
- 2. Tahap Analisis (*analysis*)
- 3. Tahap Perancangan (*design*)
- 4. Tahap implementasi dan perawatan (*implementation and maintenance*)

Pembuatan program menggunakan metode SDLC, sedangkan metode yang digunakan dalam pengumpulan data untuk membuat *Itinerary* Wisata Boyolali-Solo-Klaten adalah studi kepustakaan dan observasi.

# **2. Landasan Teori**

#### 2.1 *Itinerary*

Pengertian *tour itinerary* secara umum adalah susunan jadwal perjalanan wisata yang sudah diatur sedemikian rupa secara sistematis untuk memberikan kenyamanan dan kepuasan kepada wisatawan. *Tour itinerary* berisi urutan perjalanan/*route*, penentuan waktu berdasarkan jarak dan waktu tempuh, keterangan singkat tentang lokasi yang dikunjungi atau dilalui. (Wardhani, dkk, 2008:408). [3]

#### 2.2 Konversi Koordinat

Konversi Koordinat pada sistem ini dilakukan untuk mengkonversi koordinat GPS yang memiliki format *Degrees Minutes Seconds* (DMS) menjadi format *Decimal Degrees* (DD).

Untuk melakukan konversi DMS ke DD digunakan rumus yang sebagai berikut :

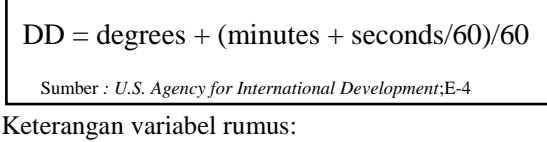

degrees : derajat minutes : menit seconds : detik

Г

#### 2.3 Algoritma *Greedy*

Algoritma untuk mengoptimasi permasalahan pada umumnya melalui serangkaian urutan, dengan beberapa pilihan pada setiap urutannya. Algoritma Greedy selalu membuat pilihan yang terbaik pada saat itu. Yaitu, membuat pilihan optimal secara lokal dengan harapan pilihan ini akan mengarahkan pada solusi optimal global (Thomas H. Cormen et al, 2009:414) [4]. Algoritma ini digunakan pada program aplikasi *Itinerary* Wisata Boyolali-Solo-Klaten dalam proses menentukan obyek wisata yang akan menjadi rekomendasi untuk dikunjungi perhari untuk *user.*

## 2.4 Sumber Data

#### a. Sumber Data Primer

Data primer adalah data yang dikumpulkan, diolah serta diterbitkan sendiri oleh organisasi yang menggunakannya. (Kuswadi & Erna, 2004:172).[5]

Sumber data primer pada pembuatan *Itinerary* Wisata Boyolali-Solo-Klaten adalah data obyek wisata Boyolali yang langsung diperoleh ketika penulis melakukan observasi ke obyek wisata dan melakukan *tagging* dengan GPS serta dokumentasi berupa foto.

#### b. Sumber Data Sekunder

Data sekunder adalah data yang tidak dibuat atau diterbitkan oleh penggunanya, bisa didapatkan dari harian, majalah, bulletin dan media massa lainnya yang megutip data dari sumber-sumber lain yang menerbitkannya (Kuswadi & Erna, 2004:172).[5]

Sumber data sekunder pada pembuatan *Itinerary* Wisata Boyolali-Solo-Klaten diperoleh dari dosen pembimbing skripsi penulis berupa data lokasi obyek wisata serta foto obyek wisata. Selain itu, data sekunder yang digunakan adalah data jarak tempuh, waktu tempuh, dan operasional obyek wisata yang diperoleh dari *Google Maps* dan *Google Review*.

Sumber data pada sistem ini menggunakan data sekunder dan primer.

# **3. Pembahasan**

#### 3.1 *Data Flow Diagram*

Data Flow Diagaram (DFD) merupakan suatu alat yang menunjukkan bagaimana data masuk dan keluar dari suatu proses. Sebuah Data Flow Diagram mungkin memiliki empat komponen yaitu : aliran data, *data store*, eksternal, dan proses. (A.M. Langer, 2012:395). [6]

Perancangan DFD pada *Itinerary* Wisata Boyolali-Solo-Klaten menggunakan notasi DFD menurut Yourdon dan DeMarco dan memiliki 2 entitas eksternal.

Diagram Konteks menurut Alexander & William (2011:52) [7] secara efektif memperlihatkan entitas eksternal dan interaksinya terhadap sistem dan memungkinkan pembaca untuk mengidentifikasi entitas eksternal yang ada.

Perancangan diagram konteks dapat dilihat pada Gambar 1.

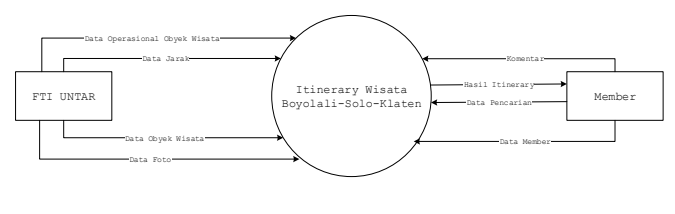

Gambar 1. Diagram Konteks

#### 3.2 *Entity Relationship Diagram*

Menurut P.M.Heathcote (2000:146) [8] *Entity Relationship Diagram* (ERD) adalah sebuah cara merepresentasikan relasi antar entitas dalam *database* secara diagramatik. Dalam pembuatan ERD *Itinerary* Wisata Boyolali-Solo-Klaten, digunakan *tools* yaitu *Microsoft Visio*. ERD *Itinerary* Wisata Boyolali-Solo-Klaten Memiliki 10 entitas yang masing-masing memiliki hubungan, atribut, serta *primary key*. Rancangan ERD dapat dilihat pada Gambar 2.

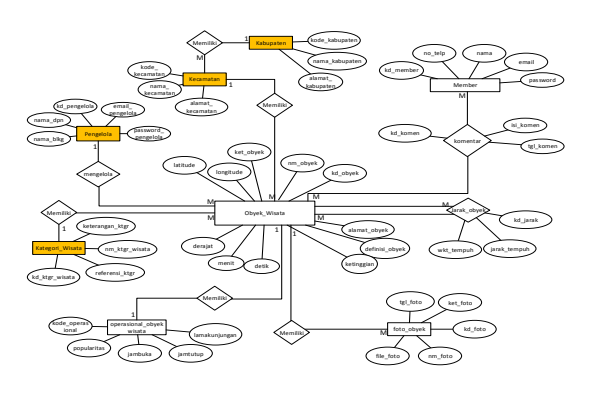

Gambar 2. *Entity Relationship Diagram*

#### 3.3 Pembuatan Sistem

Pembuatan sistem *Itinerary* Wisata Boyolali-Solo-Klaten yaitu dengan menggunakan PHP, dengan *software Sublime Text* 3 dan *CodeIgniter*. Pertama-tama yang dilakukan adalah membuat tampilan *Home* untuk pengunjung website dan tampilan *Dashboard* untuk *admin* dengan bantuan *script* dari Materialize dan Bootstrap

Untuk sistem *Itinerary* Wisata Boyolali-Solo-Klaten*,* digunakan Algoritma *Greedy* untuk menentukan rekomendasi obyek wisata per-hari dengan menggunakan referensi *pseudocode* sebagai berikut :

| THR: range of radius, default 30 km                                     |  |
|-------------------------------------------------------------------------|--|
| ct: current time                                                        |  |
| ot: opening time of spot                                                |  |
| rt: rest time of spot                                                   |  |
| sp: candidate spot                                                      |  |
| cp: current position                                                    |  |
| rawData = { $s_1, s_2, s_3, , s_n$ }: all of spots                      |  |
| For each $s \in \text{rawData AND } dist(cp, s) \leq \text{THR}$<br>(1) |  |
| (2)<br>IF s.ot $\leq$ ct AND ct $\leq$ s.rt THEN                        |  |
| score = $a * Sp_i + b * Sh_i + c * Sc_i + d * Sd_i * St_i$<br>(3)       |  |
| (4)<br>IF maxScore < score THEN                                         |  |
| (5)<br>$maxScore = Score;$                                              |  |
| (6)<br>$sp = s$ ;                                                       |  |
| (7)<br><b>ENDWHILE</b>                                                  |  |
| (8)<br>return sp;                                                       |  |
|                                                                         |  |

Sumber : Chang, et al. "ATIPS : *Automatic Travel Itinerary Planning System for Domestic Areas*".

Dalam sistem ini, *programmer* menentukan jam mulai dari perjalanan adalah pukul 09:00:00 dan akan berakhir pada pukul 16:00:00. Untuk titik awal (*starting point*) dari setiap kabupaten/kota adalah merupakan titik nol dari daerah tersebut. Titik awal untuk Kabupaten Boyolali adalah Tugu Adipura, titik awal untuk Kota Surakarta (Solo) adalah Tugu Pemandengan, dan titik awal untuk Kabupaten Klaten ditandai dengan pembatas daerah yang menandakan kilometer 0 dari Kabupaten Klaten.

Dalam pembuatan *itinerary*, *user* dapat memilih apakah menginginkan obyek wisata yang saling berdekatan atau obyek wisata yang populer. Jika memilih obyek wisata yang terdekat, maka jarak antar obyek wisata yang menjadi pertimbangan dalam menentukan obyek wisata yang akan dikunjungi. Jika memilih obyek wisata yang populer, maka popularitas dari obyek wisata yang akan dijadikan pertimbangan dalam menentukan obyek wisata yang akan dikunjungi.

Selain jarak dan popularitas, dalam penentuan obyek wisata yang akan dikunjungi juga mempertimbangkan jam operasional dari obyek wisata, jika waktu operasional dari obyek wisata tersebut tidak memenuhi kriteria, maka tidak akan dimunculkan.

Beberapa *user* yang diperlukan untuk melakukan pengoperasian *Itinerary* Wisata Boyolali-Solo-Klaten adalah sebagai berikut :

#### a. *Admin*

*Admin* bertugas untuk mengatur, mengelola dan mengawasi dan memiliki hak akses pada sistem secara keseluruhan.

#### b. Pengunjung *website*

Pengunjung *website* yang nantinya akan menggunakan *website* ini untuk mendapatkan *Itinerary* wisata (rencana perjalanan wisata) daerah yang diinginkan. Selain itu, pengunjung juga dapat memberikan komentar pada obyek wisata.

# **4. Desain** *Interface*

#### 4.1 Tampilan *Dashboard Admin*

*Dashboard admin* adalah tampilan untuk *admin* dalam melakukan *input* data. Berikut ini adalah tampilannya :

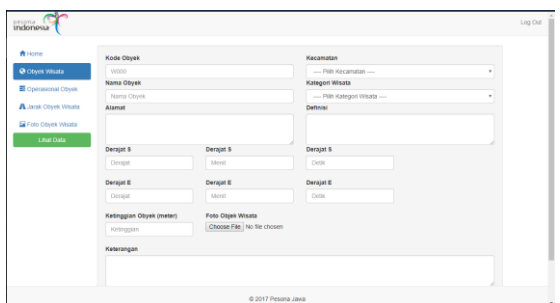

Gambar 3. *Form Input* Obyek Wisata

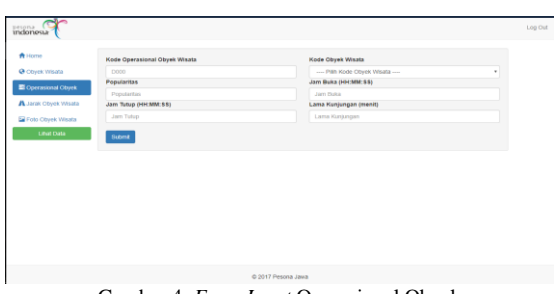

Gambar 4. *Form Input* Operasional Obyek

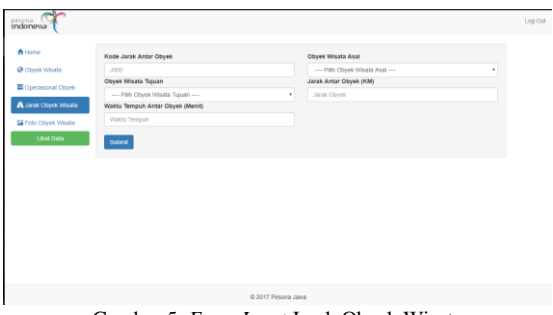

Gambar 5. *Form Input* Jarak Obyek Wisata

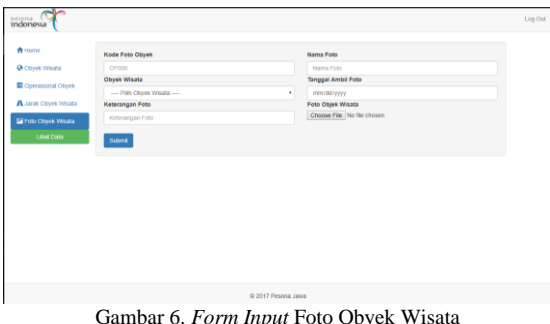

Gambar 6. *Form Input* Foto Obyek Wisata

## 4.2 Tampilan Pengunjung Website

Tampilan untuk pengunjung *website* merupakan halaman-halaman yang dapat diakses oleh pengunjung *website*. Tampilan pada Wisata Boyolali-Solo-Klaten adalah sebagai berikut :

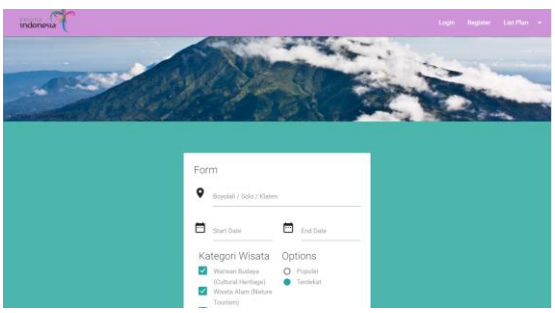

Gambar 7. Halaman Utama

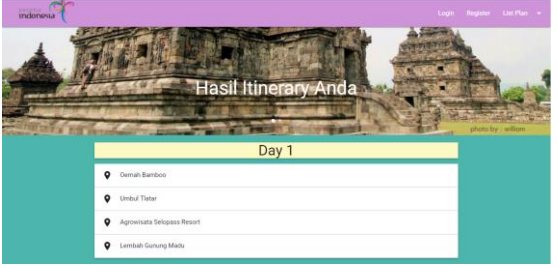

Gambar 8. Halaman Hasil *Itinerary*

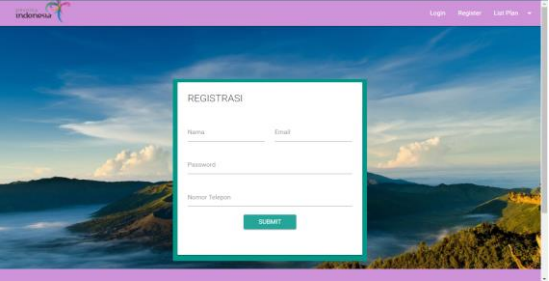

Gambar 9. Halaman Registrasi

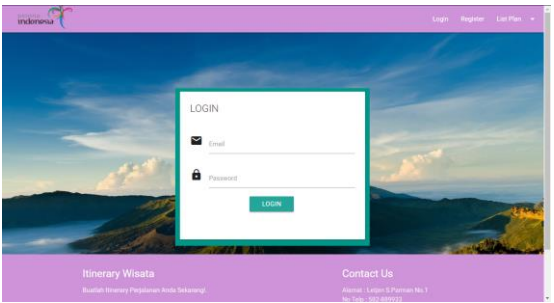

Gambar 10. Halaman *Login*

# **5. Kesimpulan dan Saran**

5.1 Kesimpulan

- 1. Program aplikasi ini dapat membantu mempromosikan Wisata di daerah Kabupaten Boyolali, Kota Solo, dan Kabupaten Klaten.
- 2. Program aplikasi ini dapat memudahkan wisatawan dalam membuat *itinerary* (rencana perjalanan) ke daerah Kabupaten Boyolali, Kota Solo, dan Kabupaten Klaten.
- 3. Program aplikasi ini dapat membantu wisatawan untuk mengetahui obyek wisata apa saja yang menjadi rekomendasi untuk dikunjungi.

5.2 Saran

- 1. Tampilan *website* masih sangat sederhana dan memiliki komposisi warna yang terang, diharapkan dalam pengembangannya tampilan *website* dibuat lebih baik lagi sehingga lebih menarik.
- 2. Agar *website* ini dapat digunakan dalam jangka panjang, disarankan untuk melakukan penambahan fitur pada sistem seperti mengitegrasikan data obyek wisata dengan *Google Maps* sehingga jangkauan obyek wisata lebih beragam.
- 3. Menambahkan fitur layanan bahasa yang berbeda seperti bahasa indonesia dan bahasa inggris, agar dapat memudahkan para wisatawan menggunakan *website Itinerary* Wisata Boyolali-Solo-Klaten.

### **DAFTAR PUSTAKA**

- [1] Ram Y., Bjork P., & Weidenfeld A.(2015). Authenticity and place attachment of major visitor attractions. *Tourism Management*, 52(2016), 110- 122. Retrieved October 17, 2017, from Science Direct database.
- [2] Pantano, Eleonora. Constantinos-Vasilios Priporas., Nikolaos Stylos. (2017). 'You will like it!' using open data to predict tourists' response to a tourist attraction. *Tourism Management*, 60(2017), 430- 438. Retrieved October 17, 2017, from Science Direct database.
- [3] Wardhani, U.E., dkk. (2008). *Usaha Jasa Pariwisata Jilid 2*. Jakarta.
- [4] Cormen ,Thomas H. (2009). *Introduction to Algorithms*. Third Edition. The MIT Press.
- [5] Kuswadi dan Erna Mutiara. (2004). *Delapan Langkah dan Tujuh Alat Statistik untuk Peningkatan Mutu Berbasis Komputer*. Jakarta: PT. Elex Media Komputindo.
- [6] Langer, A. M. (2002). *Guide to Software Development Designing and Managing Life Cycle*. Springer-Verlag London Limited.
- [7] Alexander. (2011). *System Engineering Principles and Parctice*. Second Edition. John Wiley & Sons, Inc.
- [8] Heathcote, P.M. (2000). *'A' Level Computing*. Fourth Edition. Payne-Gallway Publisher Ltd.

**Bianca Debby**, Fakultas Teknologi Informasi Program Studi Sistem Informasi Universitas Tarumanagara

**Jap Tji Beng**, Dosen Program Studi Sistem Informasi Fakultas Teknologi Informasi Universitas Tarumanagara

**Wasino**, Dosen Program Studi Sistem Informasi Fakultas Teknologi Informasi Universitas Tarumanagara